# LEKCE 2: OPAKOVANÉ PŘÍKAZY

# Než začnete

V minulé lekci jsme si představili program SGP Baltík 3 a jeho prostředí. Mluvili jsme o předmětech, z předmětů jsme skládali scény a později scény za nás čaroval mladý čaroděj Baltík. Nejdřív jsme ho ovládali přímo a potom jsme dopředu programovali, co všechno potom Baltík naráz udělá. Pokud nebude řečeno jinak, odteď vždycky budeme pracovat už jen v režimu **Programovat**.

# Opakujeme stejné příkazy víckrát

# Opakujeme jeden příkaz

**Příklad:** Vyčarujte sluníčko (předmět č. 63) v pravém horním rohu.

To není nic těžkého. S vědomostmi z minulé lekce byste to už měli hravě zvládnout. Baltík přejde přes celou scénu na pravý okraj, otočí se vlevo, dojde až nahoru a vyčaruje slunce. Zdrojový kód bude vypadat asi takto.

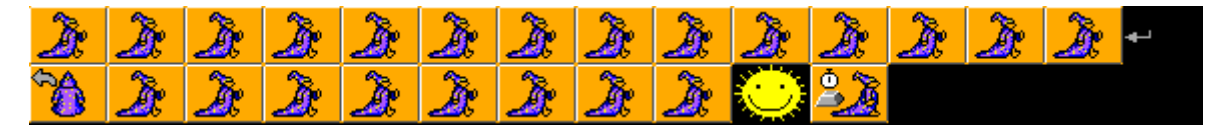

Možná vás napadne, že kvůli jednomu předmětu je to celkem dlouhý program. Máte pravdu, jde to udělat i lépe. Když před nějaký příkaz dáte číslo, příkaz se vykoná tolikrát, jaké číslo před něj dáte. Čísla najdete v druhém řádku nabídky příkazů. Takže náš dlouhý kód přecházení Baltíka přes celou scénu se dá zapsat i takto krátce. Zkuste to taky.

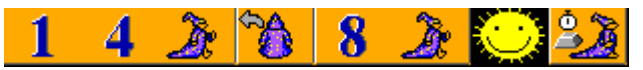

Všimněte si, že políčka, která patří k sobě se spojí dohromady do jednoho příkazu.

### **Úkol na procvičení**

S pomocí Baltíka vyčarujte houbu (předmět č. 8) do každého rohu obrazovky.

*Nápověda: Pro dlouhé přecházení z rohu do rohu použijte opakovaný příkaz kroku. Obrazovka má celkem 15 políček na šířku a 10 na výšku.*

# Opakujeme více příkazů

**Příklad**: Vyčarujte na dolním řádku scény řadu pěti stromů (předmět č. 12).

Tady nám číslo před příkazem nepomůže. Možná vás napadne napsat pětkrát udělej krok a pětkrát vyčaruj strom, ale to by Baltík nejdřív udělal 5 kroků a pak vyčaroval pětkrát strom na stejné místo. Takže nám zase zbyde psát všechny příkazy do řádky za sebe?

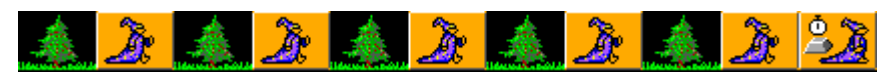

Rozhodně ne, opět to jde i lépe. Skupinu příkazů, které chceme opakovat musíme uzavřít do tzv. **bloku příkazů**, který se označuje složenými závorkami. Najdete je skoro na konci druhého řádku nabídky příkazů. Když máme příkazy uzavřené do jednoho bloku příkazů, můžeme potom vykonat celý blok víckrát jako by to byl jeden příkaz.

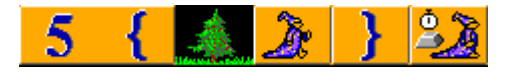

Dejte si pozor, kde končí závorka, aby do ní nepřišly i příkazy, které tam nepatří. Třeba kdybyste v posledním příkladu dali konec závorky až za příkaz Čekej, museli byste stisknout klávesu nebo tlačítko myši po vyčarování každého stromu, aby se vyčarovaly všechny. Proto je příkaz Čekej až za uzavírající závorkou, tedy mimo opakovaný blok příkazů.

#### **Úkol na procvičení**

S pomocí Baltíka vyčarujte pět stejných domečků jako na obrázku.

*Nápověda: Nejprve naprogramujte vyčarování jednoho domku a pak příkazy uzavřete do bloku příkazů a celý blok vykonejte pětkrát. Nezapomeňte na konci bloku Baltíka připravit na správné místo, kde má stát další domek.*

### Vnořené bloky příkazů

Bloky příkazů můžeme do sebe také vnořovat. To znamená, že před nebo za blok příkazů můžeme přidat ještě jiné příkazy a celé to uzavřít do dalšího bloku příkazů. Takže když máme řádku pěti stromů z minulého příkladu, můžeme také udělat třeba čtyři řádky stromů. Stačí po vyčarování řady stromů dojít s Baltíkem na začátek další řady a celé to několikrát zopakovat. Třeba takhle:

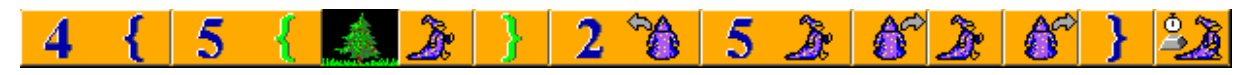

Všimněte si, že když zanořujeme bloky příkazů, tak závorky mění barvu podle toho, v jaké úrovni zanoření se zrovna nacházíme.

#### **Úkol na procvičení**

Využijte kód z minulého úkolu, kde jste čarovali řadu domků. Místo jedné řady domků vyčarujte sídliště se třemi řadami domků.

*Nápověda: Po dokončení řady vraťte Baltíka na začátek a posuňte ho o řadu výš, celé to zopakujte třikrát.*

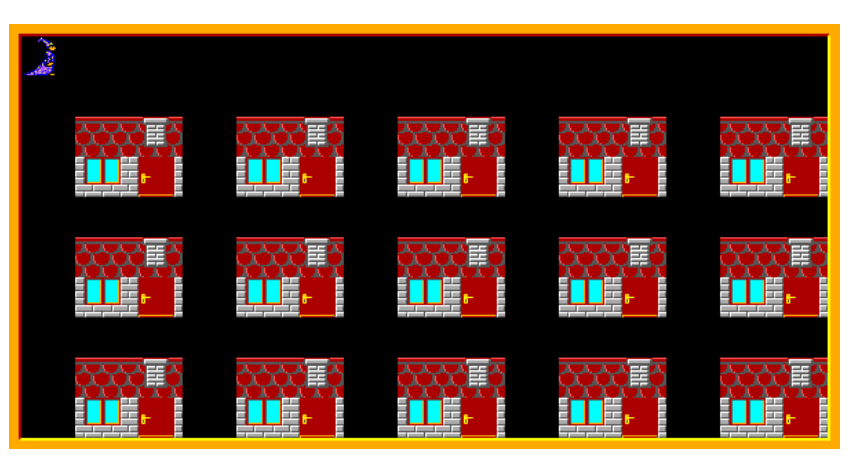

# Jak se neztratit ve vlastním zdrojovém kódu

Čím více toho umíme naprogramovat a čím delší programy tvoříme, tím je náročnější vyznat se ve zdrojovém kódu. Abychom nemuseli dlouho bádat co měla která část kódu vlastně dělat, je potřeba tvořit zdrojový kód přehledně. K tomu vám můžou pomoct následující doporučení.

Nic z toho nemění chování programu. Pouze upravuje zdrojový kód, aby byl lépe čitelný.

# Odřádkování

Pokud budeme mít program delší než vyčarování malého domečku, už se nám vyplatí skládat kód do **více řádků**. Odřádkovat můžeme značkou šedé šipky v černém poli, kterou najdete na konci druhého řádku nabídky příkazů.

Není žádné pravidlo, kdy se musí odřádkovat. Důležité je, aby byl zdrojový kód přehledný, takže na jednom řádku necháváme obvykle příkazy, které spolu nějak souvisí. Jednoduše řečeno, měli byste být schopni o každém řádku jednou větou říct, **co daný řádek dělá**. Větší části programu můžete oddělit třeba také prázdným řádkem navíc. Pozor, pokud je jeden příkaz spojen z více políček (k tomu se dostaneme později), tak se **nesmí rozdělit** odřádkováním, aby správně fungoval.

# Odsazování

Už jsme mluvili o blocích příkazů. Mějte na paměti, že vše, co patří do jednoho bloku příkazů by mělo být **odsazeno**. K tomu poslouží černé políčko s šedou tečkou, které najdete na konci prvního řádku nabídky příkazů.

Počet odsazení obvykle znamená počet zanoření do vnořených bloků příkazů. To znamená, že v první úrovni zanoření odsazujeme o jednu tečku, v druhé úrovni o dvě a tak dále. Jednoduše řečeno v kolika závorkách se daný řádek nachází, tolik teček by měl na začátku mít. Teď to možná ještě vypadá zvláštně, ale později to bude pro orientaci čím dál důležitější, proto si radši zvykněte správně odsazovat už ze začátku.

### Komentáře

Prostřednictvím komentářů můžeme popsat, co která část programu dělá. Komentáře se píšou do **šedého políčka**, které najdete skoro na konci druhého řádku nabídky příkazů. Pokud chcete nějaký komentář změnit, klikněte na něj pravým tlačítkem myši a zvolte **Upravit**.

Je dobrý zvyk komentáři **nešetřit**, ale nemusíme komentovat úplně každý příkaz. Obvykle stačí okomentovat řádek nebo úsek kódu. Zkrátka je potřeba se zamyslet, co je na první pohled jasné a čemu by naopak prospělo menší vysvětlení. Představte si, že program otevřete za měsíc a bude vás zajímat, co vlastně dělá. Komentujte tak, abyste za měsíc pochopili, co jste to vlastně dříve programovali.

Vzpomeňte si na příklad kódu, kde Baltík čaruje čtyři řady o pěti stromech. To už je docela složitý a ne zrovna přehledný kód. S použitím odřádkování, odsazení a komentářů se v něm už vyzná každý.

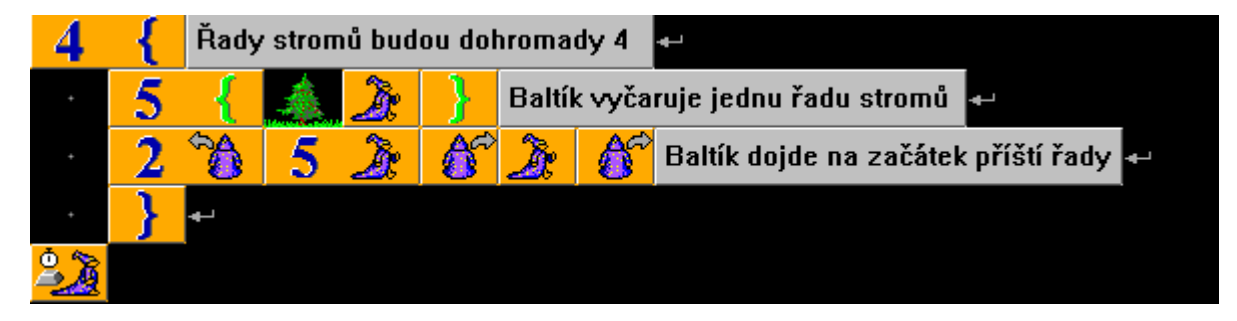

# Doporučení pro úpravu kódu

Tady je několik doporučení. Tato doporučení nejsou závazná, ale když se jimi budete řídit, váš kód bude přehledný.

- **Každý řádek by měl mít vlastní význam.** *Řekněte si u každého řádku jednou věto, co řádek dělá a klidně každý řádek okomentujte – to Vám pomůže správě dělit řádky.*
- **Začátky a konce závorek nechte na samostatném řádku.** *Výjimka platí pouze pokud je obsah závorky hodně krátký – třeba jen jedno nebo dvě políčka.*
- **Každý řádek by měl být odsazený o tolik teček, v kolika závorkách se nachází.** *To platí i pro konce závorek.*
- **Kód by měl pochopit i člověk, který nezná význam některých příkazů.** *Komentujte jednotlivé řádky nebo úseky kódu tak, aby i vaše mamka pochopila, co která část kódu dělá.*

### **Úkol na procvičení**

Porovnejte a okomentujte kód z minulého úkolu, kde jste čarovali 3 řady domků.

*Nápověda: Řiďte se doporučeními pro úpravu kódu.*

# Co nás čeká a nemine

Příště probereme zbývající příkazy režimu Programovat začátečník, zbývá nám jich celkem hodně, ale nebojte se, půjde to rychle.